# **HOW TO CORRECT STUDENT ePAF ERRORS**

#### **1. Annual Salary**

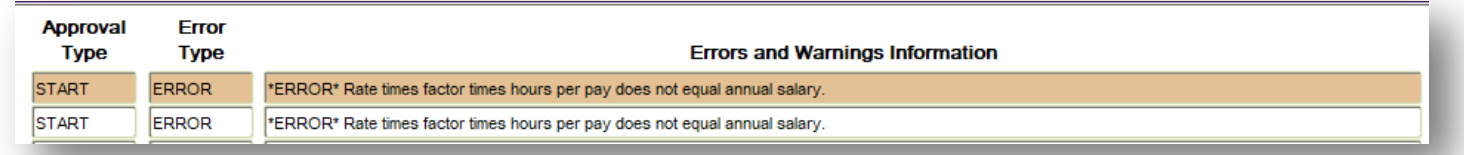

There are two ways to correct this error.

- 1) Take out the amount that is in *Annual Salary*.
	- Enter a comment to specify the amount there.
	- If there are no blank box for you to state your comment, choose *Record/Insert* (from the horizontal menu on top that starts with "*File*").
	- Save.
	- Submit transaction.

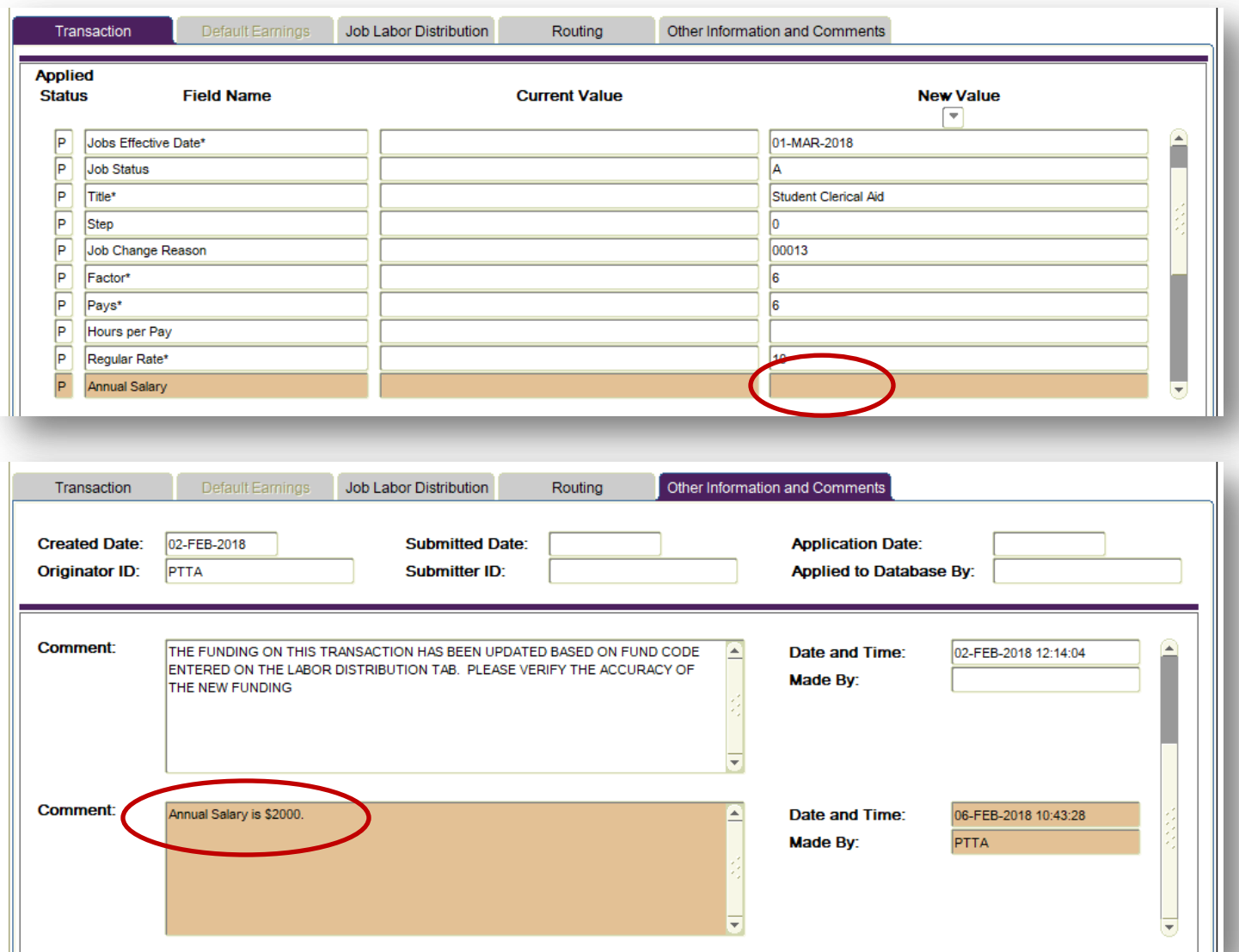

- 2) Recalculate the Annual Salary amount to the exact decimal point.
	- Take the *Annual Salary* amount (\$2000) ÷ Regular Rate (10/hr) ÷ Factor (6) = 33.333333
	- Cut the result down to 2 decimal places (33.33) x Regular Rate (10/hr) x Factor (6) = 1999.8
	- Replace the Annual Salary of 2000 with 1999.8
	- Save.
	- Submit transaction.

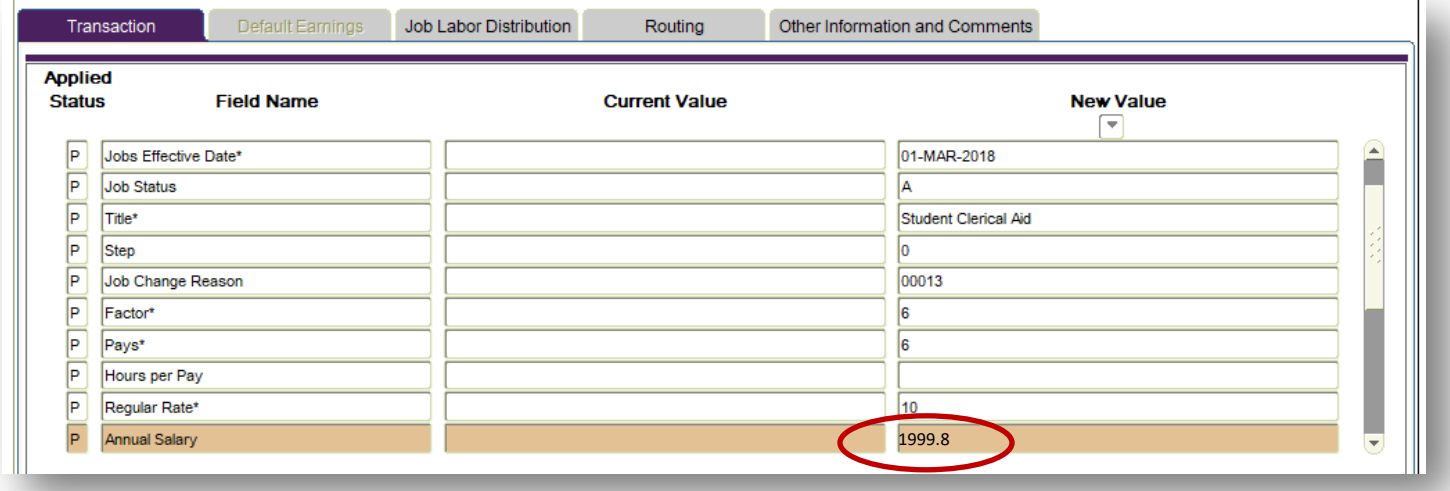

### **2. Primary Job**

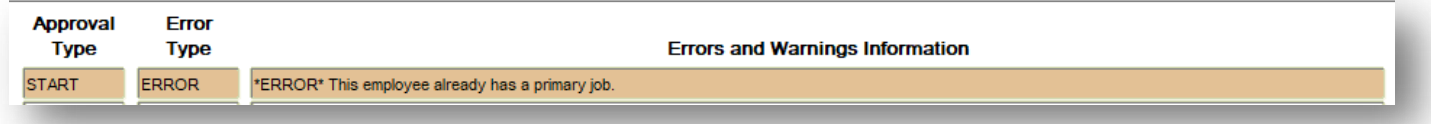

This student has another primary job that is active. Contact the HR-Student Compensation Analyst at ext. 5738. S/he will check to make sure that the student does not have an active Federal Work-Study job. S/he will work with you to clear the error as deemed appropriate.

## **3. Job Begin Date**

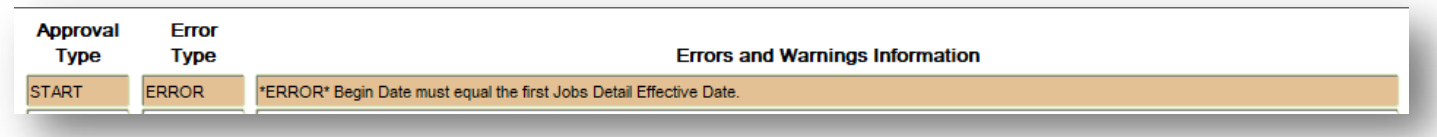

The student has had a job with this Position number before. Therefore, the *Job Begin Date* must match the date that is on the *Current Value* column. There are two ways to correct this error.

- 1) Input the date that is presently on the *Current Value* column.
	- Save.
	- Submit transaction.

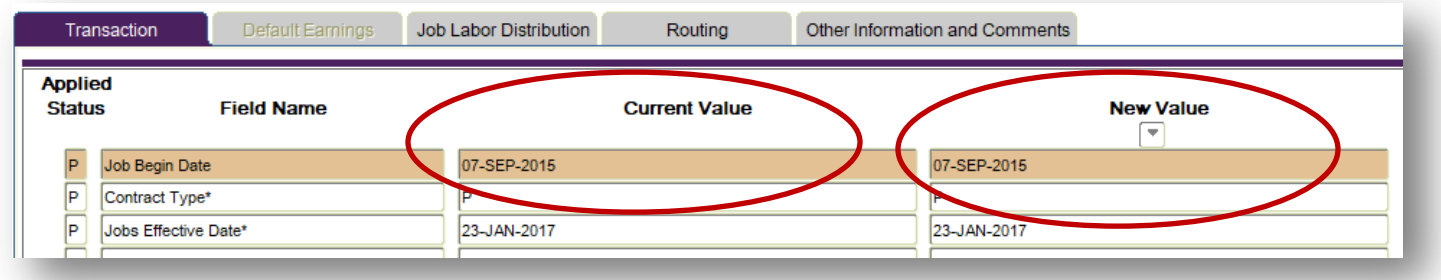

- 2) Take out *Job Begin Date* and leave it blank.
	- Save.
	- Submit transaction.

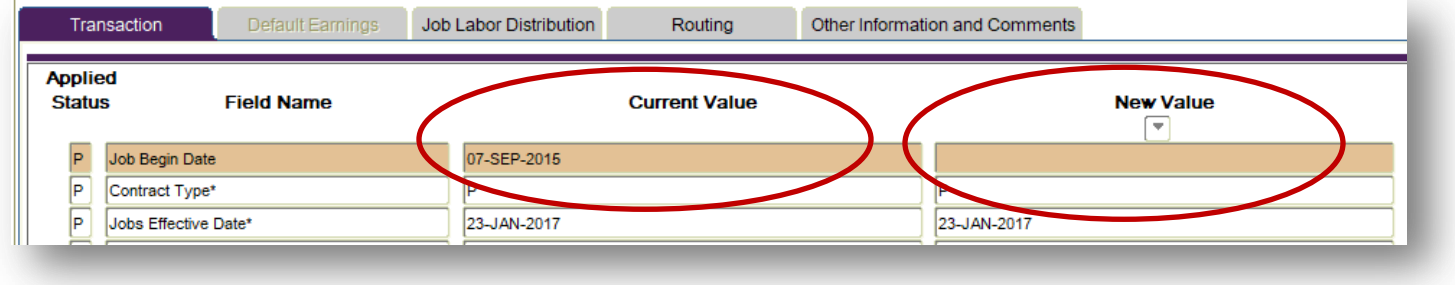

## **4. Job Effective Date**

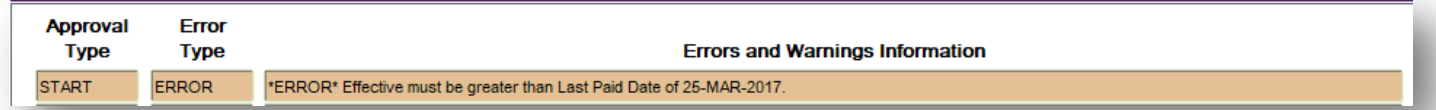

Because the student has had a job with this position before (i.e. Approval Category = rehire) and was paid for the Pay Period ending date that's being specified on the *Last Paid Date*, the student cannot have a start date that is on or before the *Last Paid Date*. To correct the error,

- Change the Effective Date to the day after the *Last Paid Date*.
- Save.
- Submit transaction.

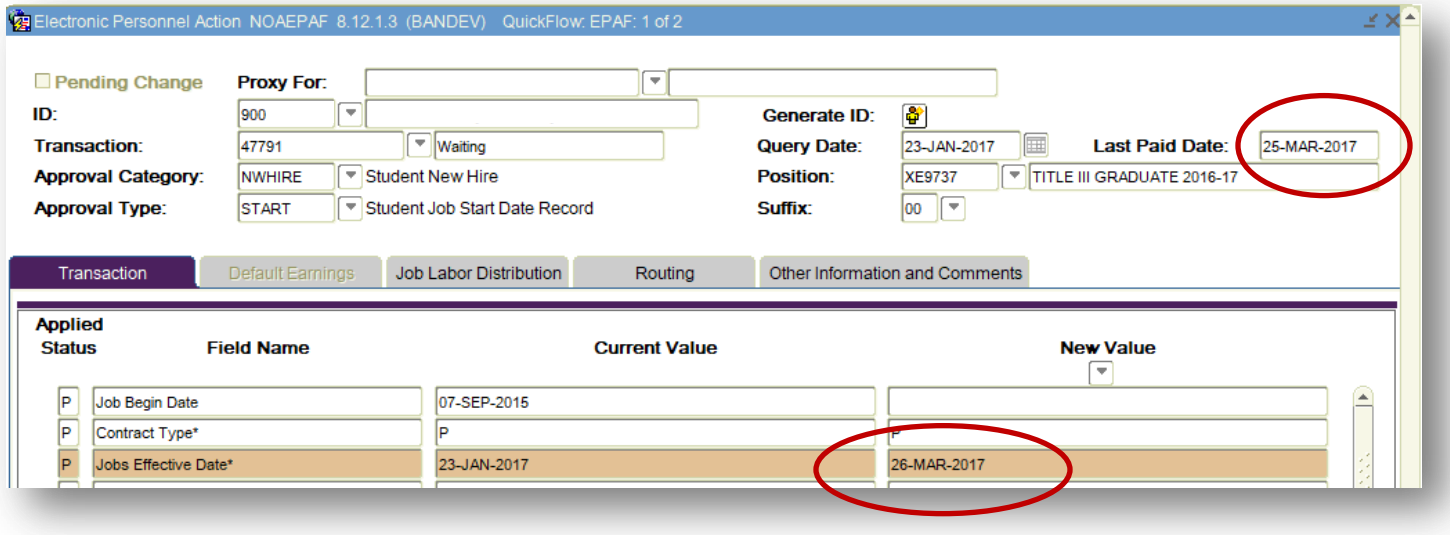